# 6 DISPLAYS EN INSTELLINGEN

# 6.1 Indicaties op het scherm

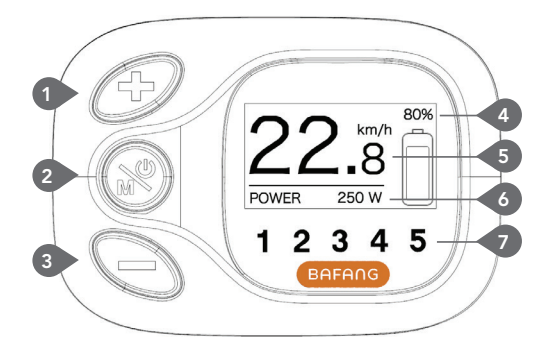

- 1 Omhoog
- AAN/UIT/Modus
- Omlaag
- Intelligente indicatie accucapaciteit
- 5 Real-time snelheidsindicatie
- 6 Gebied meerdere functie indicaties
- Indicatie niveau trapondersteuning
- Realtime snelheidindicatie: Geeft realtime snelheid aan, eenheid km/uur of MPH.
- Intelligente indicatie accucapaciteit: Geeft het percentage aan van resterende accucapaciteit die de gehele accucapaciteit vormt.
- Indicatie meerdere functies: Het bestaat uit een afstand van een enkele rit (TRIP), de totale afstand (ODO), de resterende afstand (RANGE), het uitgangsvermogen (POWER), energieverbruik (CAL), de gereden tijd (TIME) (Opmerking: Binnen tien seconden detecteert het beeldscherm het sensortype van het pedaal. Als het een torsie sensor is dan toont het beeldscherm de interface van de caloriën, als het beeldscherm overige gegevens van het bereik krijgt, dan toont het beeldscherm de interface van de resterende afstand, en indien anders dan toont het beeldscherm niet de twee interfaces).

• Indicatie ondersteuningsniveau: Geeft het huidige niveau weer van niveau 1 tot niveau 5, indien geen nummer wordt weergegeven betekent het dat er geen ondersteuning is.

# 6.2 Functies instelling

Druk de "+" en "-" knop tegelijkertijd in en houd deze vast om in de menulijst te komen ("Display Setting", "Information", "EXIT"). Druk kort op de "+" of "-" knop om "Display Setting", "Information" of "EXIT" te kiezen, en druk vervolgens kort op de "ON/OFF" om het te selecteren.

# **Display Setting** Information Fxit

(Interface voor de functies selectie)

**Back** - Trip Reset - Unit - Brightness - Auto Off

(Interfaces voor "Display Setting" selectie)

- Wheel Size
- Speed Limit
- Battery Info
- Error Code
- Back

(Interfaces voor "Information" selectie)

### 6.2.1 Reset de afstand voor een enkele rit

Ga in het "Display Setting" menu en druk kort op "+" of "-" om "TRIP Reset" te selecteren en druk kort op "ON/OFF". En druk vervolgens kort op "+" of "-" om "NO"/"YES" te selecteren ("YES" betekent reset, "NO" betekent geen reset). Druk kort op "ON/ OFF" om de instelling op te slaan en ga eruit naar "TRIP Reset". Druk "+" en "-" tegelijkertijd in en houd ingedrukt om op te slaan en terug te keren naar de hoofd interface of kies "BACK" → "EXIT" om terug te keren naar de hoofd interface. (Opmerking: na instelling, indrukken en vasthouden van "+" en "-" tegelijkertijd betekent het opslaan van de instelling en terugkeren naar de hoofd interface). Bij het resetten van de afstand van de enkele rit, worden de fietstijd, de gemiddelde snelheid en de maximale snelheid tegelijkertijd gereset.

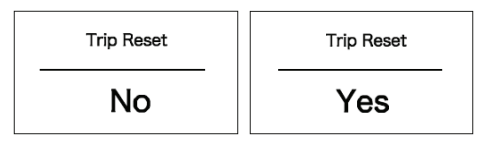

("YES" betekent resetten, "NO" betekent geen resetten)

## 6.2.2 Keuze van eenheden, tussen Metrisch en Imperiaal

Ga in het "Display Setting" menu en druk kort op "+" of "-" om "Unit" te selecteren, en druk vervolgens kort op "power" om de keuze te bevestigen. Druk kort op "+" of "-" om een keuze te maken tussen "Metric" / "Imperial" en druk vervolgens kort op "power" om de instelling op te slaan en terug te keren naar "Unit". Druk tegelijkertijd op "+" en "-" en houd vast om terug te keren naar de hoofd interface of kies "BACK" → "EXIT" om de hoofd interface te verlaten.(Opmerking: Indien u de metrische interface

selecteert, zal alle informatie metrisch zijn; indien u imperiaal selecteert, zal alle informatie imperiaal zijn.)

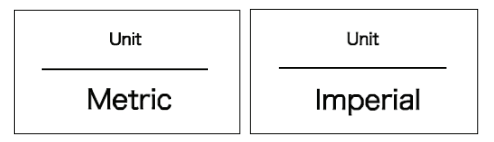

("Metric" eenheid / "Imperial" eenheid)

#### 6.2.3 Instelling van achterlicht helderheid

Ga in het "Display Setting" interface en druk kort op "+" of "-" om "Brightness" te selecteren, en druk vervolgens kort op "power" om de keuze te bevestigen. Druk kort op "+" of "-" om te selecteren als "100%" / "75%" / "50%" / "30%" / "10%". Na de keuze drukt u kort op "power" om de instelling op te slaan en terug te keren naar de "Brightness" interface. Druk tegelijkertijd op "+" en "-" en houd vast om terug te keren naar de hoofd interface of kies "BACK" → "EXIT" om terug te keren naar de hoofd interface.

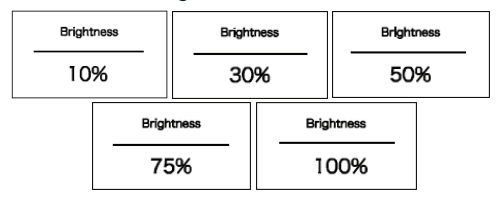

(Interface achterlicht helderheid niveau van het beeldscherm)

#### 6.2.4 "Auto Off" tijdsinstelling

Ga in het "Display Setting" interface en druk kort op "+" of "-" om "Auto Off" te selecteren, en druk vervolgens kort op "power" om de keuze te bevestigen. Druk kort op "+" of "-" om te selecteren: "OFF"/"9"/"8"/"7"/"6"/"5"/"4"/"3"/"2"/"1". Na de keuze drukt u kort op "power" om de instelling op te

slaan en terug te keren naar de "Auto Off" interface. Druk tegelijkertijd op "+" en "-" en houd vast om terug te keren naar de hoofd interface of kies "BACK" → "EXIT" om terug te keren naar de hoofd interface.

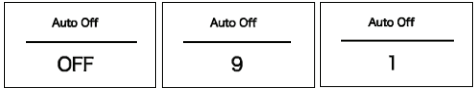

("Auto Off" tijdsinstelling interface)

#### 6.2.5 Controleer de grootte van het wiel

Ga in de "Information" interface en druk kort op "+" of "-" om "Wheel Size" te selecteren, en druk vervolgens kort op "power" om de grootte van het wiel te controleren.

Druk kort op "power" om terug te keren naar de "Information" interface. Druk tegelijkertijd op "+" en "-" en houd vast om terug te keren naar de hoofd interface of kies "BACK" → "EXIT" om terug te keren naar de hoofd interface.

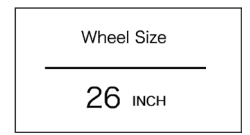

(Indicatie grootte van het wiel interface)

#### 6.2.6 Controleer de maximale snelheid

Ga in de "Information" interface en druk kort op "+" of "-" om "Speed Limit" te selecteren, en druk vervolgens kort op "power" om de maximale snelheid te controleren. Druk kort op "power" om terug te keren naar de "Information" interface. Druk tegelijkertijd op "+" en "-" en houd vast om terug

te keren naar de hoofd interface of kies "BACK" → "EXIT" om terug te keren naar de hoofd interface.

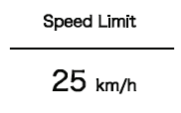

(Weergave maximale snelheid interface)

#### 6.2.7 Controleer de informatie van de accu

Ga in de "Information" interface en druk kort op "+" of "-" om "Battery Info" te selecteren. Druk kort op "power" om de selectie te bevestigen. Druk kort op "+", het beeldscherm toont achtereenvolgens b01 → b04 → b06 → b07 → b08 → b09 → b10 → b11 → b12 → b13 → d00 → d01 → d02 → … → dn. Druk kort op "power" om terug te keren naar "Battery Info." Druk tegelijkertijd op "+" en "-" en houd vast om terug te keren naar de hoofd interface of kies "BACK" → "EXIT" om terug te keren naar de hoofd interface.

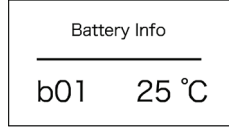

(Weergave accu informatie interface)

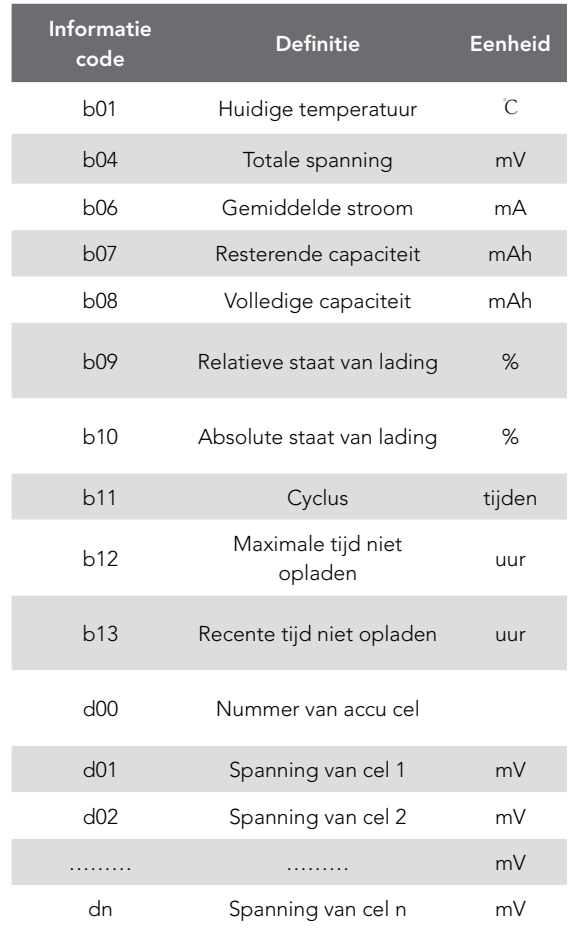

#### 6.2.8 Controleer de geschiedenis van foutcodes

Ga in de "Information" interface en druk kort op "+" of "-" om "Error Code" te selecteren, en druk vervolgens kort op "power" om de geschiedenis te controleren. Druk kort op "+" om de geschiedenis van de errorcodes circulair weer te geven voor de laatste tien keer, van "E-Code0" tot "E-Code9". Druk kort op "power" om terug te keren naar de "Information" interface of druk op "+" en "-" en houd vast om terug te keren naar de hoofd interface.

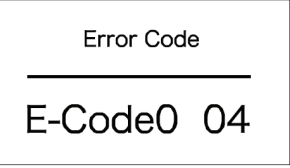

<sup>(</sup>Weergave van interface voor vastlegging van foutcodes)

#### 6.2.9 Foutcode definitie

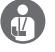

Deze HMI DP C15.UART kan alle foutmeldingen weergeven die op de elektrische fiets kunnen voorkomen.

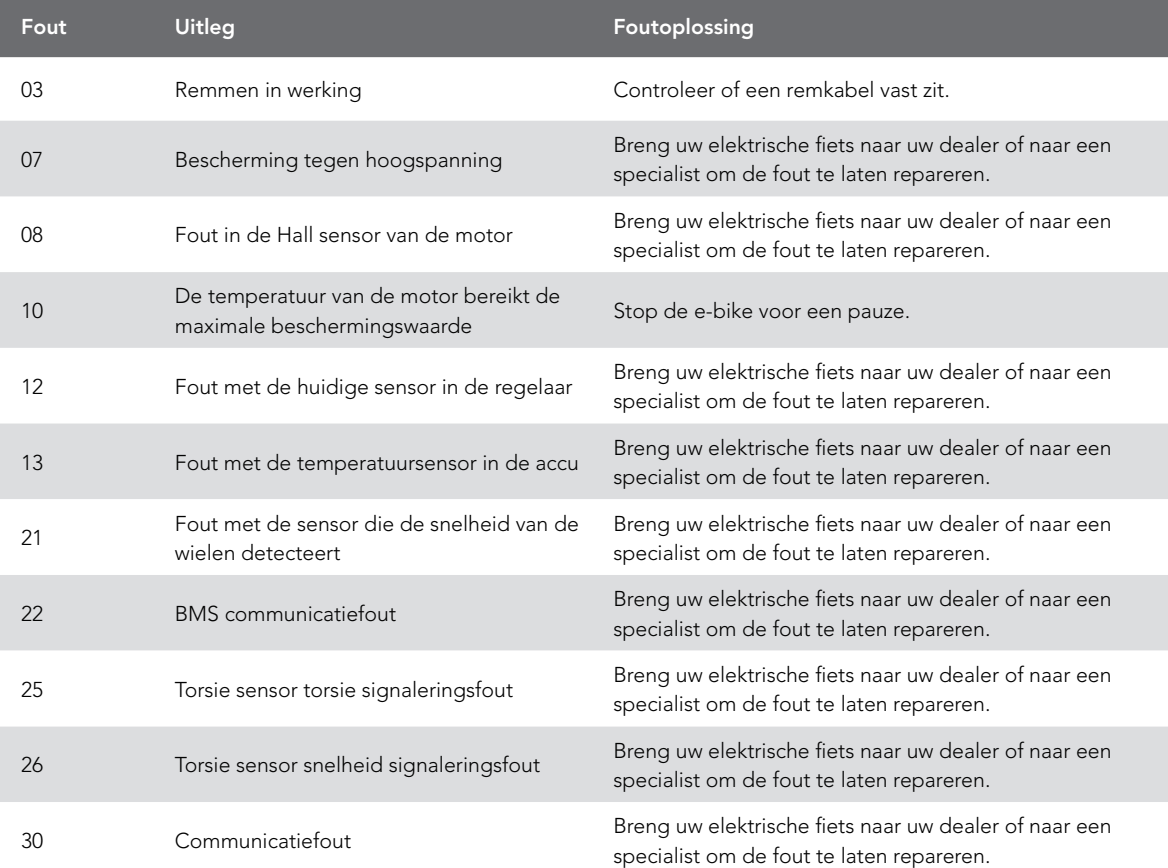

Opmerking: Foutcode 10 verschijnt waarschijnlijk op het beeldscherm als de e-bike lange tijd achtereen klimt. Dit geeft aan dat de temperatuur van de motor de beschermingswaarde heeft bereikt. In dit geval moet de gebruiker de e-bike stilzetten en pauzeren. Als de gebruiker de e-bike door laat lopen, zal de motor automatisch de stroomtoevoer beëindigen.

# 6.3 Normale Bediening

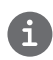

"Druk in en houd vast" betekent indrukken en meer dan twee seconden indrukken, kort indrukken betekent minder dan 0.5 seconde indrukken.

## 6.3.1 AAN/UIT

Druk de startknop in en houd ingedrukt, het beeldscherm begint te werken. Druk de startknop nog een keer in, en het wordt uitgeschakeld. Als het uitgeschakeld is verbruikt het beeldscherm geen stroom, de lekstroom is minder dan 1uA.

## 6.3.2 Zet het licht aan/zet het licht uit

Zet het licht aan: Als het voorlicht uit is en u drukt op de knop "+" en houd deze ingedrukt, dan zal de helderheid van het beeldscherm achterlicht verminderen en wordt het icoontje van het voorlicht getoond.

Schakel het licht uit: Als het voorlicht brandt en u drukt op de knop "+" en houd deze vast, dan zal de helderheid van het achtergrondlicht van het beeldscherm toenemen en het icoontje van het voorlicht zal verdwijnen.

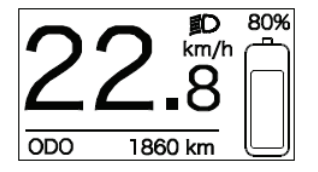

(Het interface: het voorlicht is ingeschakeld)

## 6.3.3 6 km/uur trapondersteuning

Druk op de "-" knop en houd vast, het beeldscherm toont het icoontje " $\clubsuit$ " en de e-bike komt in de modus van trapondersteuning, laat de "-" knop los en het icoontje verdwijnt van het beeldscherm en de e-bike gaat uit de modus van trapondersteuning.

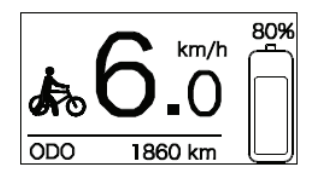

(Het interface: modus van trapondersteuning)

## 6.3.4 Interface van meerdere functies

Na het opstarten is de standaard interface "TRIP" (afstand enkele rit). Druk kort op "Modus" en het kan in het rond schakelen als "TRIP" (afstand enkele rit) → "ODO" (totale afstand) → "MAX" (maximale rijafstand) → "AVG" (gemiddelde rijafstand) → "RANGE" (resterende afstand) → "CALORIES/CAL" (KCal) → "TIME" (rijtijd) → "POWER" (uitgangsvermogen) → "TRIP" (afstand enkele rit).

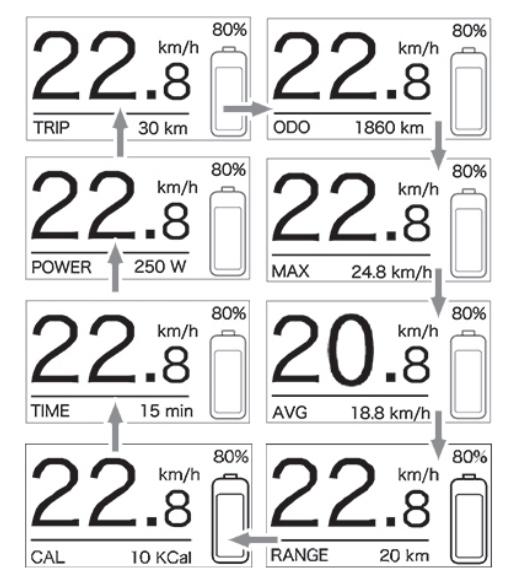

# 7 ONDERHOUD

#### 6.3.5 Indicatie foutcode

Als de fout optreedt, toont het beeldscherm de foutcode en het beeldscherm knippert tegelijkertijd. Zie de gedetailleerde definitie die getoond wordt in de tabel van Annex 1. Alleen als de fout opgelost is gaat het beeldscherm uit de foutcode interface. Als zich een fout voordoet, moet de fietser onmiddellijk stoppen.

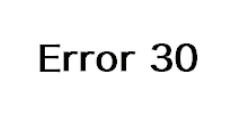

(De interface: foutcode)

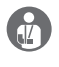

Schakel de elektrische motor uit en verwijder de accu voordat u werkzaamheden uitvoert aan uw pedelec. Wanneer u dit niet doet, kan dit leiden tot ernstig letsel en/ of een elektrische schok.

- Houd alle onderdelen van het elektrisch systeem schoon. Maak voorzichtig schoon met een vochtige, natte doek. De onderdelen mogen niet ondergedompeld worden in water of schoongemaakt met een waterstraal of stoomstraal. Als de onderdelen niet meer functioneren, neemt u contact op met uw dealer.
- 

Maak de pedelec niet schoon met een stoomstraal, hogedrukreiniger of waterslang. Water kan doorsijpelen in de elektrische onderdelen of aandrijving en de apparatuur stuk maken.

De frequentie van het onderhoud hangt af van de rijomstandigheden. Reinig de ketting regelmatig met een geschikte kettingreiniger. Gebruik nooit alkalische of zure reinigingsproducten om roest te verwijderen. Gebruik van dergelijke reinigingsmiddelen kan de ketting beschadigen, met mogelijk ernstig letsel tot gevolg.

Laat onderhoud, reparaties en herstelwerk uitsluitend uitvoeren door gekwalificeerd personeel en alleen met originele onderdelen. In geval van een platte band of een ander technisch probleem laat u uw dealer de reparaties uitvoeren.